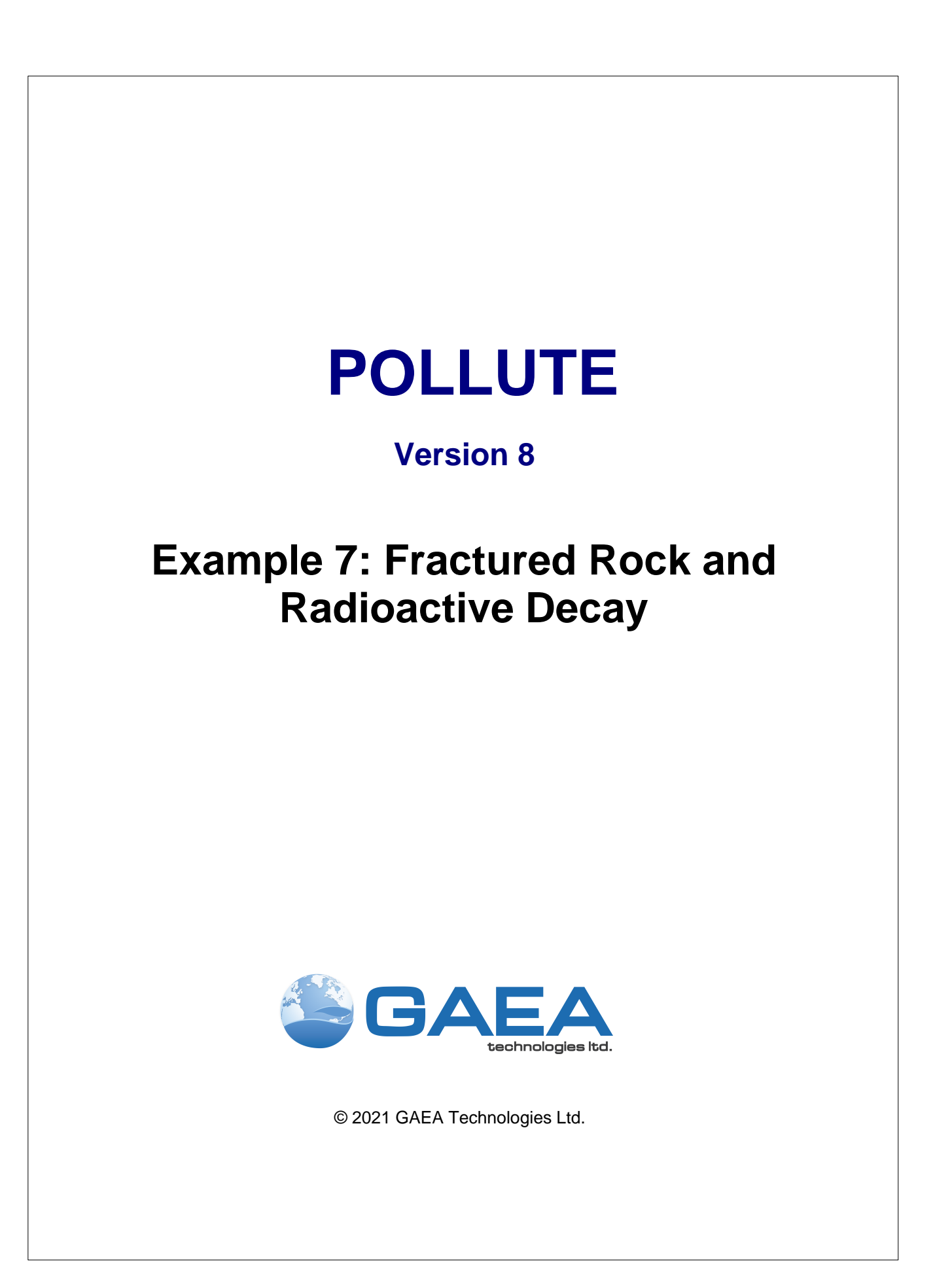

### **GAEA Technologies Ltd,**

*221 Laurel Street Cambridge, Ontario Canada N3H 3Y6*

*Tel: (613) 900-1950*

*Email: sales@gaeatech.com support@gaeatech.com*

**www.gaeatech.com**

# POLLUTE

## Version 8

## **© 2021 GAEA Technologies Ltd.**

All rights reserved. No parts of this work may be reproduced in any form or by any means - graphic, electronic, or mechanical, including photocopying, recording, taping, or information storage and retrieval systems - without the written permission of GAEA Technologies.

Products that are referred to in this document may be either trademarks and/or registered trademarks of the respective owners. GAEA Technologies makes no claim to these trademarks.

While every precaution has been taken in the preparation of this document, GAEA Technologies assumes no responsibility for errors or omissions, or for damages resulting from the use of information contained in this document or from the use of programs that may accompany it. In no event shall GAEA Technologies be liable for any loss of profit or any other commercial damage caused or alleged to have been caused directly or indirectly by this document.

Printed: September 2021 in Canada.

# **Description**

This example illustrates the use of the program for lateral migration of a radioactive contaminant in a fractured porous rock with a single set of parallel fractures. It considers advective-dispersive transport along the fractures and diffusion into the rock matrix. The deposit is assumed to extend a considerable distance from the source (effectively an infinite distance) but we are only interested here in what happens over the first 50 m after 30 years..

It is assumed that the source concentration,  $c_{o}$ , is 1 unit and that the half life of the radioactive species is 100 years. The source is considered to have a sufficiently large supply that there is no significant change in source concentration due to mass movement into the rock. However the source does experience radioactive decay.

This example is also being used to illustrate the Maximum Sublayer Thickness Special Feature, for specifying sublayer thicknesses that are greater than 5 units.

The following parameters are defined for this example:

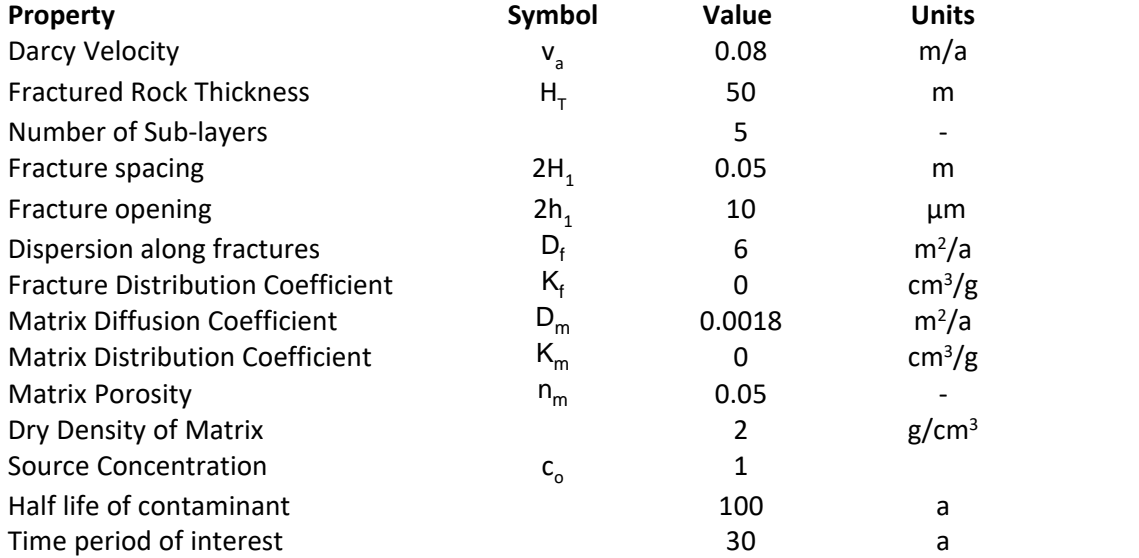

## **Data Entry**

Open the Examples project and open Case 7.

## **General Tab**

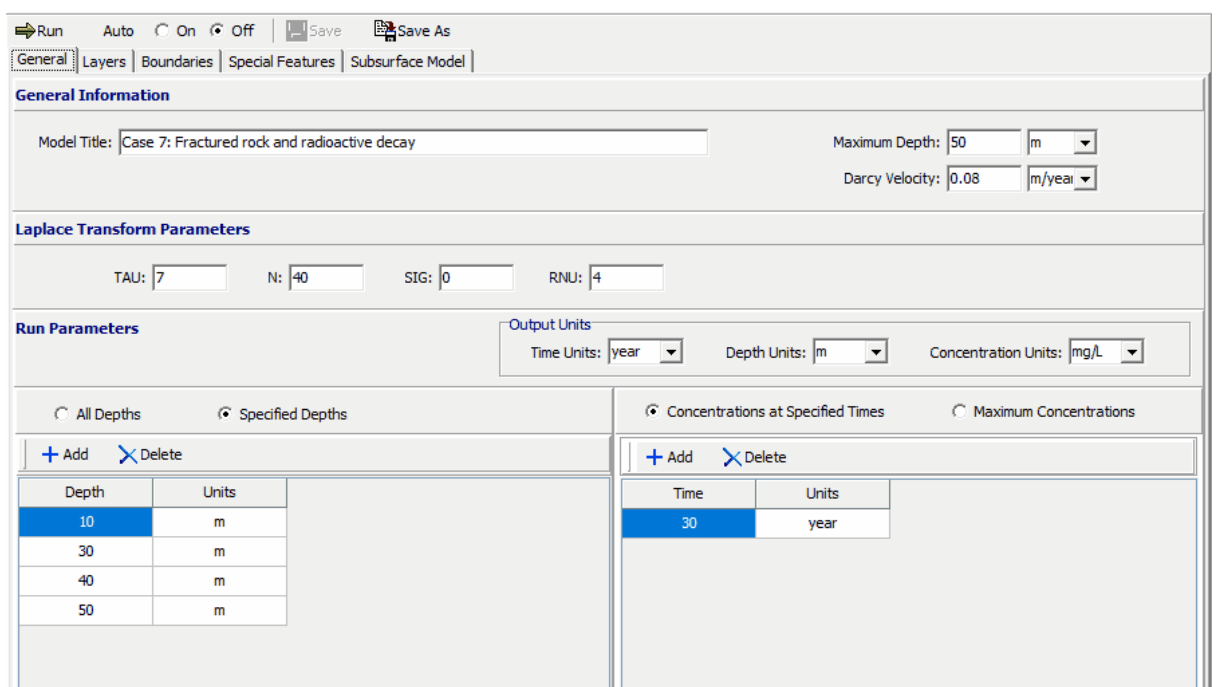

On the General tab the integration parameters for the Laplace Transform have been increased for this example. These parameters will need to be adjusted if the output shows that the default parameters are insufficient.

The times and depths to calculate the concentrations is set in the Run Parameters at the bottom of the tab. The concentrations can either be calculated at specified times or the time of the maximum concentration can be found. In this example the concentrations will be calculated at a time of 30 years and at 4 depths: 10, 30, 40, and 50 m.

## **Layers Tab**

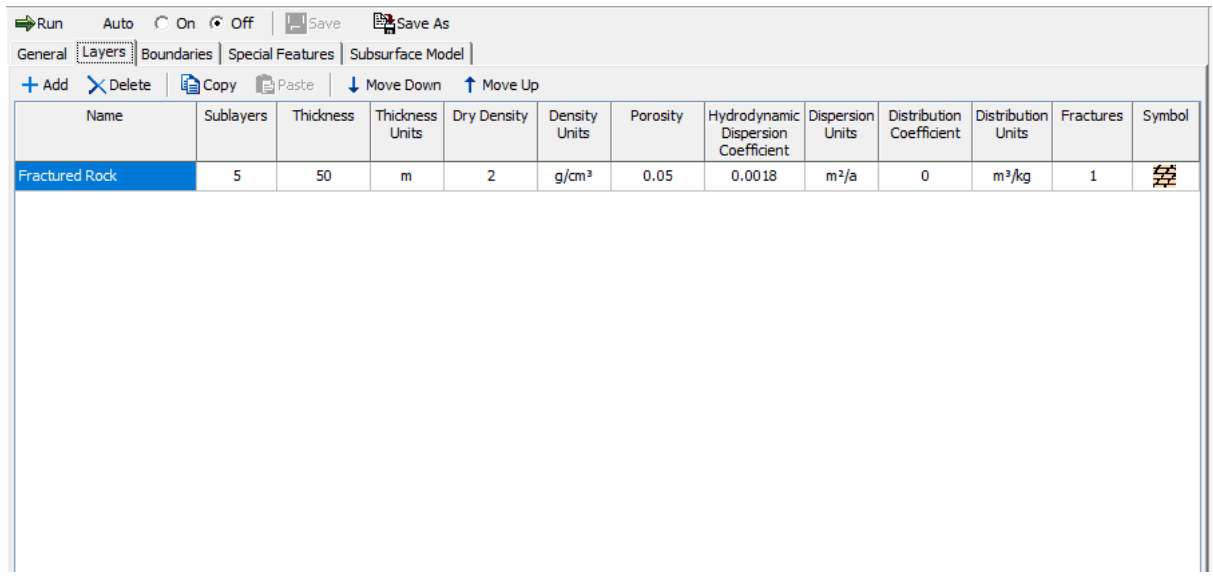

On this tab the data for the layer and fracture can be added.

## **Boundaries Tab**

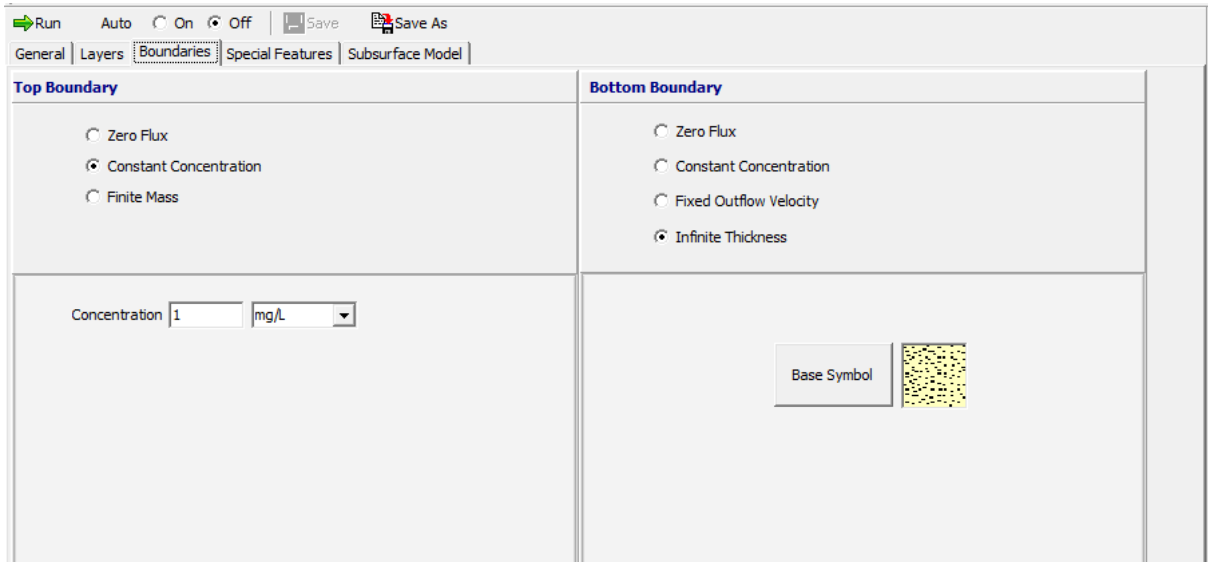

In this example, the top boundary has a constant concentration and the bottom boundary is represented as a layer with infinite thickness. For the Infinite Thickness boundary condition, the properties of the last layer in the Layer Data are assumed to extend infinitely.

### **Special Features**

The radioactive decay and maximum sublayer thickness for this example are specified using the Special Features tab.

### **Maximum Sublayer Thickness**

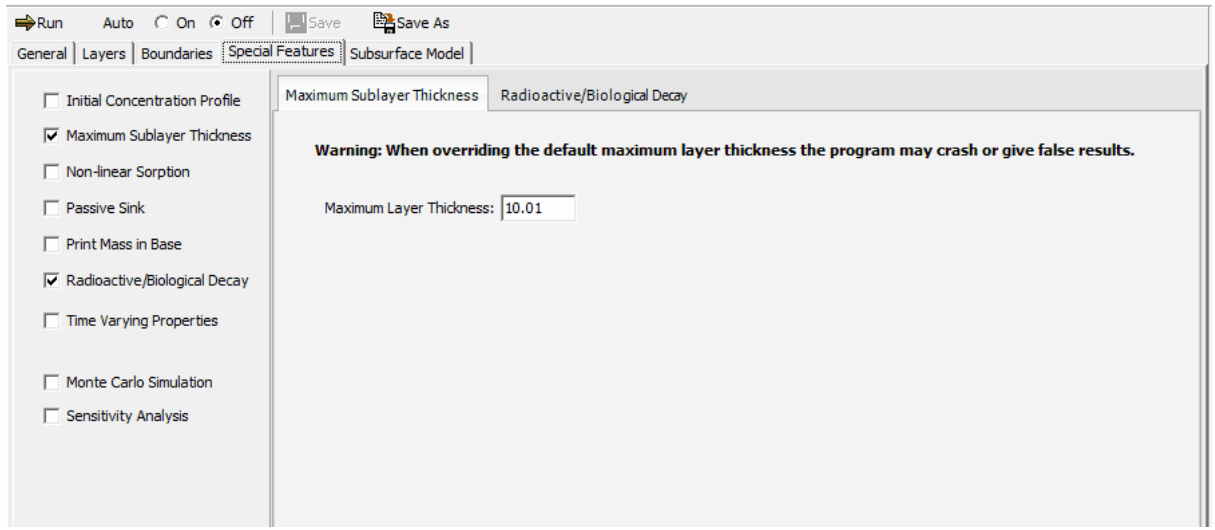

The Maximum Sublayer Thickness special feature allows the user to override the default maximum sublayer thickness of 5 units. This maximum is set to avoid problems with exponential overflow which can sometimes occur if the sublayers are too large. When overriding the default you take the risk that the program will crash or give false results - caveat emptor!.

To change the maximum sublayer thickness, check the Maximum Sublayer Thickness box on the tab. On the Maximum Sublayer Thickness sub-tab a value of 10.01 is used, each sublayer may be up to 10.01 m thick in this example. The reason for changing this parameter is to allow the calculation of depth at 10 m intervals in the 50 m layer.

## **Radioactive/Biological Decay**

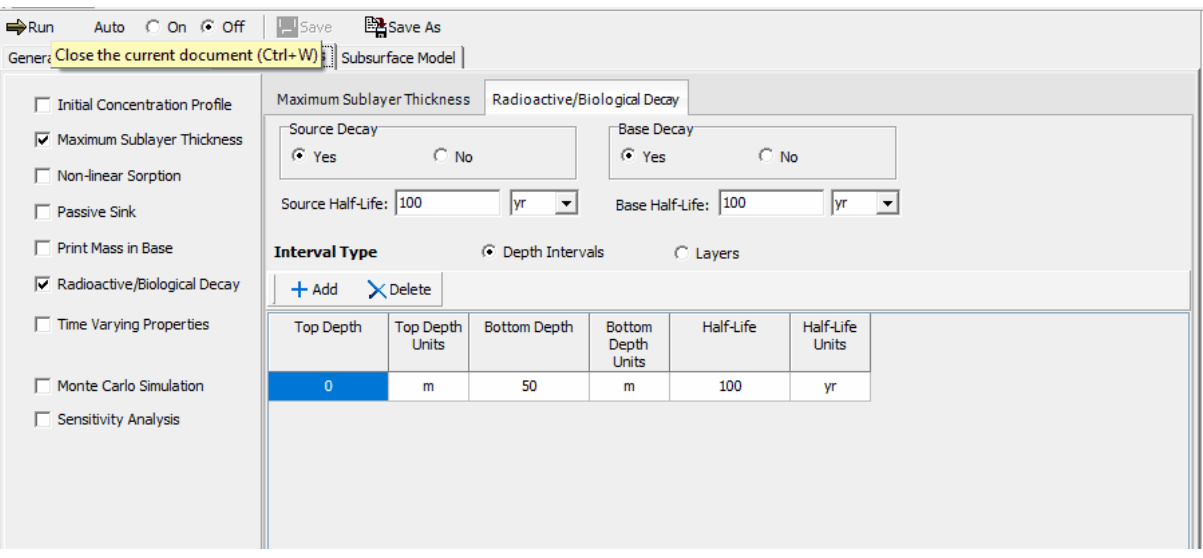

To specify the radioactive decay, check the Radioactive/Biological Decay box on the tab. On the Radioactive/Biological Decay sub-tab the source and base decay can be specified. The data for the depth ranges can also be entered. In this example there is one depth range, corresponding to the entire thickness of the layer, with a half-life of 100 years.

## **Model Execution**

 $\Rightarrow$  Run

To run the model and calculate the concentrations press the Run button on the toolbar.

## **Model Output**

After the model has been executed, the output for the model will be displayed.

## **Depth vs Concentration**

The Depth vs Concentration chart can be displayed by selecting the Depth vs Concentration item for the Chart Type.

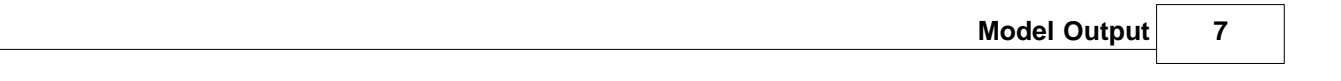

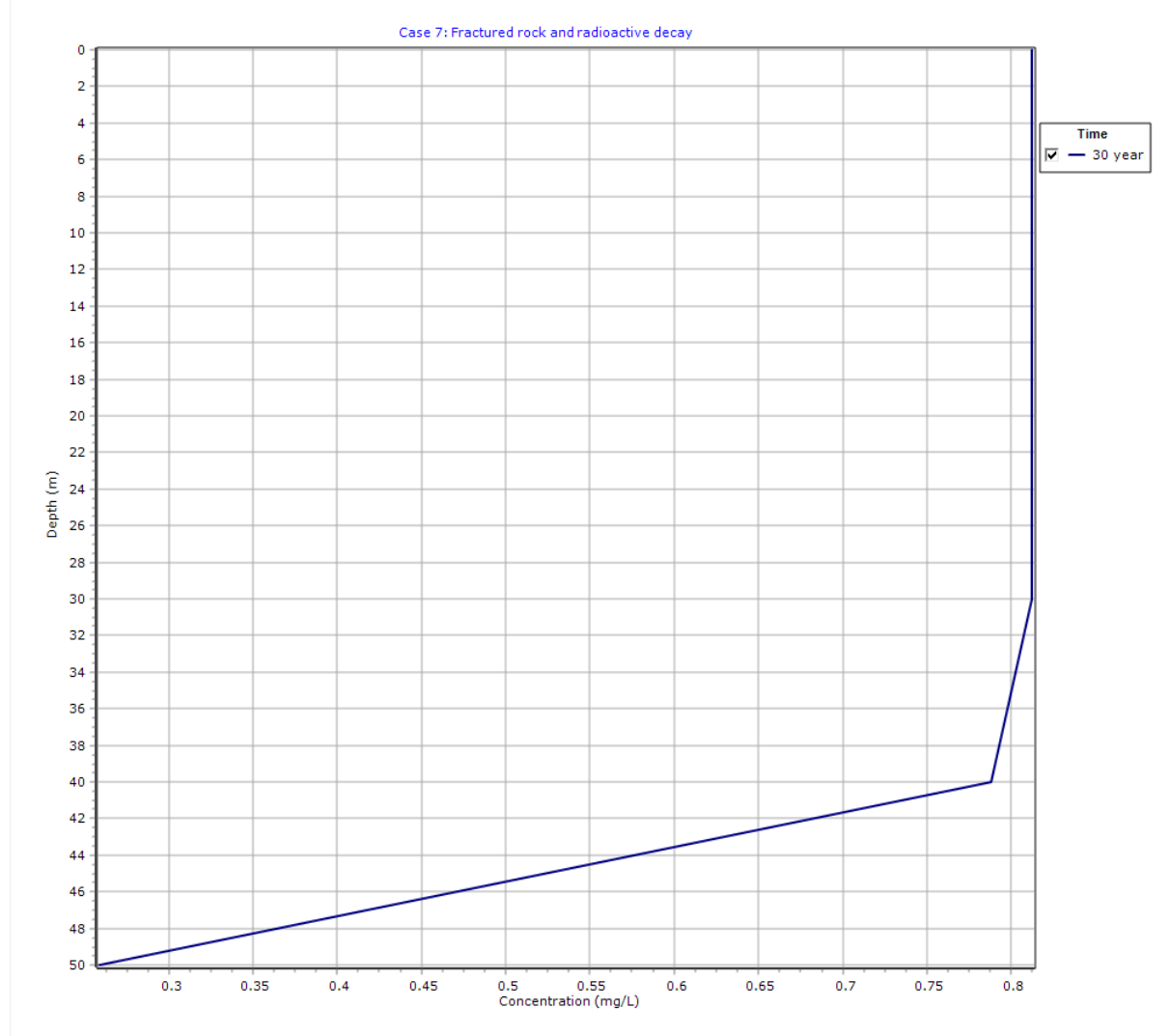

## **Output Listing**

To display the output as a text listing that will show the calculated concentrations as numbers, click on the List tab.

# **POLLUTEv8**

Version 8.00 Beta Copyright (c) 2021 GAEA Technologies Ltd., R.K. Rowe and J.R. Booker

## **Case 7: Fractured rock and radioactive decay**

**THE DARCY VELOCITY (Flux) THROUGH THE LAYERS Va = 0.08 m/year**

### **Layer Properties**

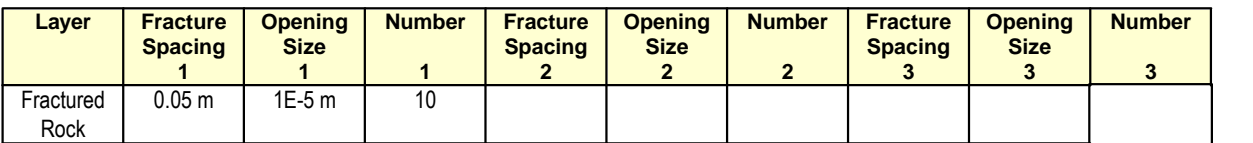

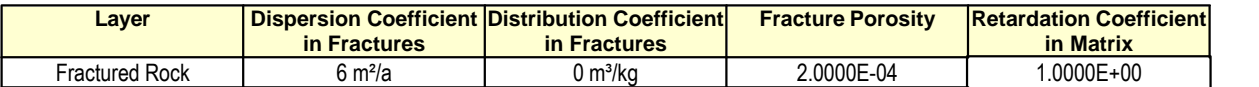

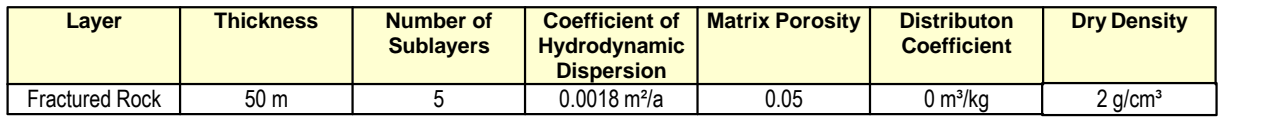

#### **Boundary Conditions**

#### **Constant Concentration**

Source Concentration = 1 mg/L

#### **Infinite Thickness Bottom Boundary**

#### **Radioactive or Biological Decay**

 Radioactive or Biological Decay Source Half Life = 100 yr Radioactive or Biological Decay Base Half Life = 100 yr

#### **First Order Radioactive or Biological Decay Depth Ranges**

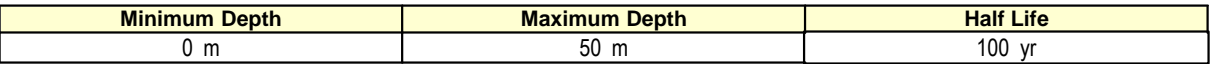

#### **Laplace Transform Parameters**

 $TAU = 7$   $N = 40$   $SIG = 0$   $RNU = 4$ 

#### **Calculated Concentrations at Selected Times and Depths**

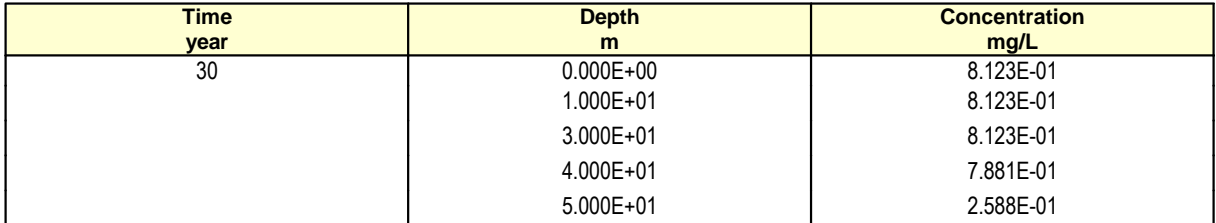

#### **NOTICE**

Although this program has been tested and experience would indicate that it is accurate within the limits given by the assumptions of the theory used, we make no warranty as to workability of this software or any other licensed material. No warranties either expressed or implied (including warranties of fitness) shall apply. No responsibility is assumed for any errors, mistakes or misrepresentations that may occur from the use of this computer program. The user accepts full responsibility for assessing the validity and applicability of the results obtained with this program for any specific case.

**Below is the results using the default Laplace Transform parameters. These results are clearly wrong! The other values are correct. We can get the correct value at 50 m by increasing the amount of integration as indicated in the previous output listing.**

## **Calculated Concentrations at Selected Times and Depths**

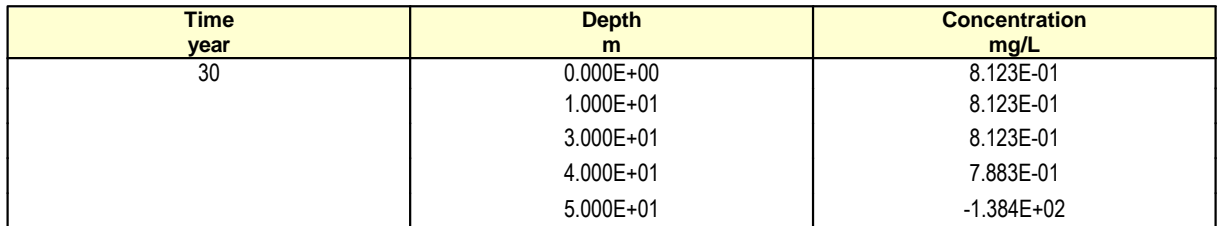